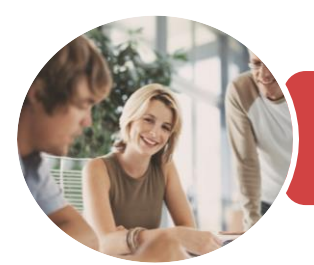

**INFOCUS COURSEWARE**

## BSBITU313 Design And Produce Digital Text **Documents**

Microsoft Word 2016

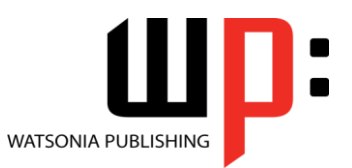

Product Code: INF1845

ISBN: 978-1-925873-22-1 978-1-925873-75-7

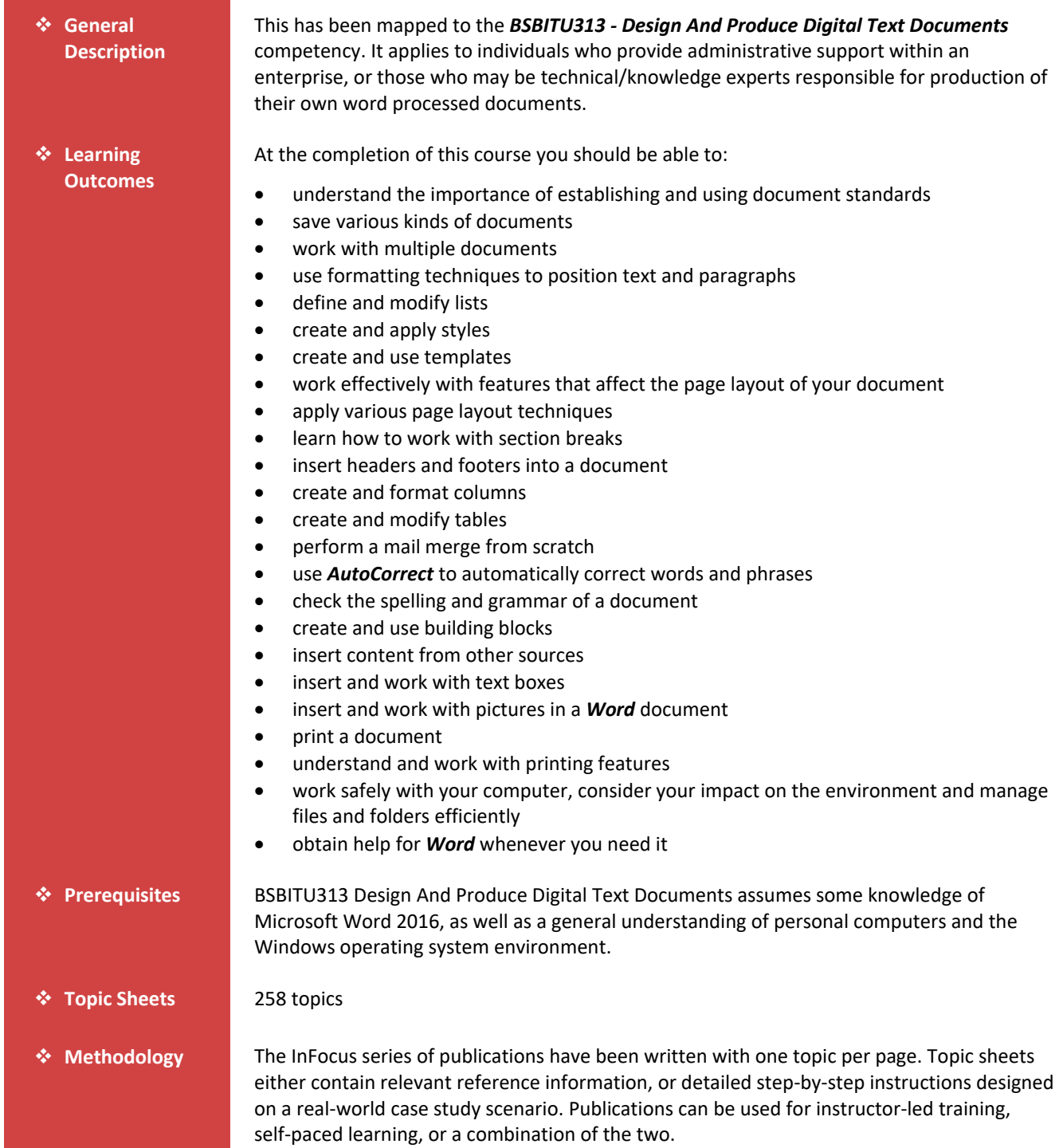

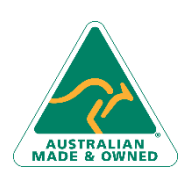

47 Greenaway Street Bulleen VIC 3105 Australia ABN 64 060 335 748

Phone: (+61) 3 9851 4000 Fax: (+61) 3 9851 4001 [info@watsoniapublishing.com](mailto:info@watsoniapublishing.com) [www.watsoniapublishing.com](http://www.watsoniapublishing.com/)

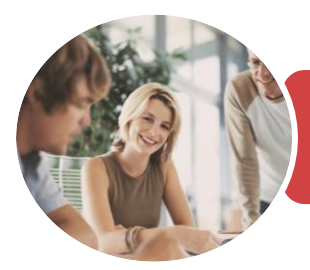

**INFOCUS COURSEWARE**

## BSBITU313 Design And Produce Digital Text **Documents**

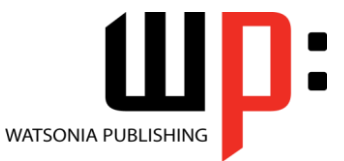

Microsoft Word 2016

Product Code: INF1845

ISBN: 978-1-925873-22-1 978-1-925873-75-7

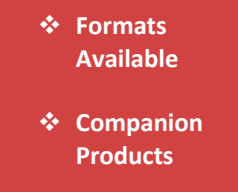

A4 Black and White, A5 Black and White (quantity order only), A5 Full Colour (quantity order only), Electronic Licence

There are a number of complementary titles in the same series as this publication. Information about other relevant publications can be found on our website at *[www.watsoniapublishing.com](file:///C:/Program%20Files/Watsonia%20Publishing/IFProfiler/Templates/_OutlineTemplates/www.watsoniapublishing.com)*.

*This information sheet was produced on Friday, November 23, 2018 and was accurate at the time of printing. Watsonia Publishing reserves its right to alter the content of the above courseware without notice.*

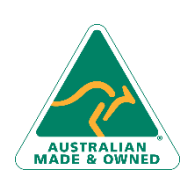

47 Greenaway Street Bulleen VIC 3105 Australia ABN 64 060 335 748

Phone: (+61) 3 9851 4000 Fax: (+61) 3 9851 4001 [info@watsoniapublishing.com](mailto:info@watsoniapublishing.com) [www.watsoniapublishing.com](http://www.watsoniapublishing.com/)

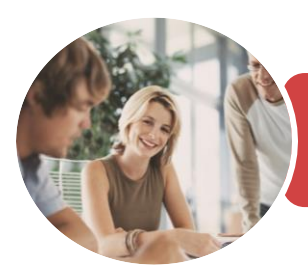

## BSBITU313 Design And Produce Digital Text **Documents**

Microsoft Word 2016

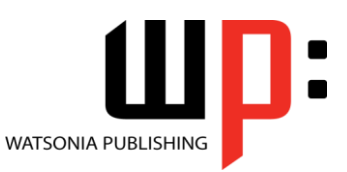

**INFOCUS COURSEWARE**

### Product Code: INF1845

### ISBN: 978-1-925873-22-1 978-1-925873-75-7

### **Contents**

### **Document Standards**

Types of Business Documents Choosing Appropriate Software Choosing Word Processing Software Who Prepares Business Documents Speeding Up Document Production Establishing Document Standards Challenge Exercise Challenge Exercise Workspace

### **Saving Documents**

Understanding Naming Conventions Understanding Version Compatibility Saving a Document for Version Compatibility Saving a Document as a PDF Document Saving a Document With Thumbnail Preview Challenge Exercise Challenge Exercise Workspace

### **Multiple Documents**

Opening Multiple Documents Switching Between Open Documents Arranging All Viewing Side by Side Synchronised Scrolling Resetting the Window Position Challenge Exercise Challenge Exercise Sample

### **Formatting Techniques**

Understanding Paragraph Formatting Understanding Text Alignment Changing Line Spacing Changing Paragraph Spacing Indenting Paragraphs Outdenting Paragraphs Applying First Line Indents Applying Hanging Indents Applying Right Indents Understanding Pagination Controlling Widows and Orphans Keeping Paragraphs Together Keeping Lines Together Inserting a Page Break Applying Hyphenation to Text Inserting a Drop Cap

Understanding Returns Inserting Hard and Soft Returns Revealing Formatting Challenge Exercise Challenge Exercise Sample

### **Lists**

Understanding Lists Applying Bullets Defining a Bullet Modifying a Bullet Applying Numbering Defining a Number Format Renumbering a List Understanding Multilevel Lists Applying a Multilevel List Promoting and Demoting List Items Defining a Multilevel List Creating a Multilevel List Style Modifying a Multilevel List Style Challenge Exercise Challenge Exercise Sample

### **Styles**

Understanding Styles Applying Paragraph Styles Applying Character Styles Creating a Quick Style Creating a Paragraph Style Creating a Character Style Applying Custom Styles Challenge Exercise Challenge Exercise Sample

### **Templates**

Understanding Templates Using a Sample Template Downloading an Online Template Creating a Template Modifying a Template Using a Custom Template Copying Styles Between Templates Tips for Developing Templates Challenge Exercise Challenge Exercise Sample

### **Working With Pages**

Changing Page Margins Changing Page Orientation Changing Paper Sizing

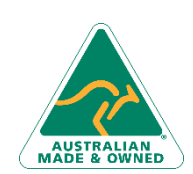

47 Greenaway Street Bulleen VIC 3105 Australia ABN 64 060 335 748

Phone: (+61) 3 9851 4000 Fax: (+61) 3 9851 4001 [info@watsoniapublishing.com](mailto:info@watsoniapublishing.com) [www.watsoniapublishing.com](http://www.watsoniapublishing.com/) Inserting Page Breaks Challenge Exercise Challenge Exercise Sample

### **Page Techniques**

Inserting a Cover Page Inserting a Watermark Applying Page Colours Applying a Page Border Challenge Exercise Challenge Exercise Sample

### **Section Breaks**

Understanding Section Breaks Inserting a Next Page Section Break Inserting a Continuous Section Break Inserting an Even Page Section Break Inserting an Odd Page Section Break Challenge Exercise Challenge Exercise Sample

#### **Headers and Footers**

Understanding Headers and Footers Inserting Headers and Footers Inserting a Blank Header Inserting a Blank Footer Switching Between Headers and Footers Editing Headers and Footers Inserting Page Numbering Challenge Exercise Challenge Exercise Sample

### **Columns**

Creating Columns of Text Specifying Column Widths and Spacing Inserting Column Breaks Challenge Exercise Challenge Exercise Sample

### **Tables**

Understanding Tables Creating a Table Adding Data to a Table Selecting in Tables Using the Ribbon Selecting in Tables Using the Mouse Inserting Columns and Rows Deleting Columns and Rows Changing Column Widths

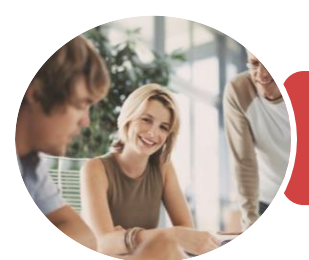

## BSBITU313 Design And Produce Digital Text **Documents**

Microsoft Word 2016

**WATSONIA PUBLISHING** 

**INFOCUS COURSEWARE**

### Product Code: INF1845

### ISBN: 978-1-925873-22-1 978-1-925873-75-7

Changing Row Heights Autofitting Columns Shading Cells Modifying Borders Adding Custom Borders Choosing a Table Style Converting a Table to Text Challenge Exercise Challenge Exercise Data

### **Merging From Scratch**

Understanding Merging From Scratch Selecting the Document Type Selecting the Recipients Inserting the Date Inserting an Address Block Inserting the Greeting Line Typing the Letter Inserting Individual Merge Fields Previewing the Merge Completing the Merge Challenge Exercise Challenge Exercise Sample

#### **AutoCorrect**

Understanding AutoCorrect Using AutoCorrect Adding AutoCorrect Entries Using Math AutoCorrect Understanding AutoFormat Using AutoFormat Using AutoFormat as You Type Challenge Exercise Challenge Exercise Sample

### **Spelling and Grammar**

Understanding Spelling and Grammar Correcting Spelling Errors Correcting Contextual Errors Correcting Grammatical Errors Performing a Spelling and Grammar Check Challenge Exercise Challenge Exercise Sample

### **Building Blocks**

Understanding Building Blocks AutoText Versus Quick Parts Inserting a Building Block Creating Quick Parts Saving Building Blocks

Inserting Quick Parts Challenge Exercise Challenge Exercise Data

### **Importing**

Understanding Importing Importing Text Importing Excel Data Importing and Linking Excel Data Importing and Embedding Excel Data Modifying Embedded Excel Data Inserting a Hyperlink to External Data Understanding Hyperlinking Options Using Hyperlinks Challenge Exercise Challenge Exercise Sample

### **Text Boxes**

Understanding Text Boxes Inserting a Preformatted Text Box Typing Text Into a Text Box Positioning a Text Box Resizing a Text Box Deleting a Text Box Drawing a Text Box Formatting a Text Box Challenge Exercise Challenge Exercise Sample

### **Pictures**

Understanding Pictures Inserting a Picture Selecting Pictures Positioning Pictures Applying Text Wrapping Styles Resizing a Picture Applying Picture Styles to Pictures Resetting Pictures Changing the Picture Deleting Pictures Challenge Exercise Challenge Exercise Sample

### **Printing Your Documents**

Understanding Printing Previewing Your Document Quick Printing Printing the Current Page Specifying a Range of Pages Specifying the Number of Copies

### **Printing Features**

Understanding Printing Options

Phone: (+61) 3 9851 4000 Fax: (+61) 3 9851 4001 [info@watsoniapublishing.com](mailto:info@watsoniapublishing.com) [www.watsoniapublishing.com](http://www.watsoniapublishing.com/)

Printing Without Drawing Objects Printing Hidden Text Printing Document Properties Specifying What to Print Printing Odd Pages Printing Even Pages Printing Multiple Pages Per Sheet Scaling to Fit Paper Size Printing Uncollated Copies Printing to the XPS Document Writer Manual Duplex Printing Understanding Printing Problems Challenge Exercise Challenge Exercise Sample

### **General Computer Operation**

Risks and Hazards in the Office Setting Up an Ergonomic Workstation Breaks and Exercises Reducing Paper Wastage Environmentally Friendly Computing Backup Procedures Challenge Exercise Challenge Exercise Workspace

### **Getting Help**

Understanding How Help Works Using Tell Me Accessing the Help Window Navigating the Help Window Using Google to Get Help Printing a Help Topic Challenge Exercise Challenge Exercise Sample

## Product Information

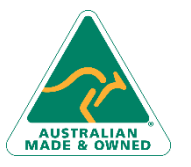

47 Greenaway Street Bulleen VIC 3105 Australia ABN 64 060 335 748

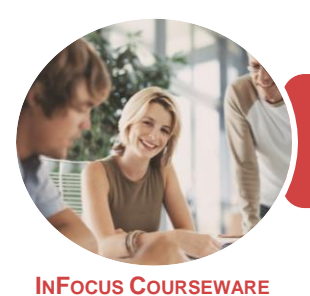

## BSBITU313 Design And Produce Digital Text **Documents**

Microsoft Word 2016

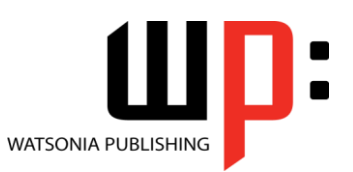

Product Code: INF1845

ISBN: 978-1-925873-22-1

### **Unit Mapping**

This unit describes the performance outcomes, skills and knowledge required to design and develop predominantly text based documents using advanced features of word processing software.

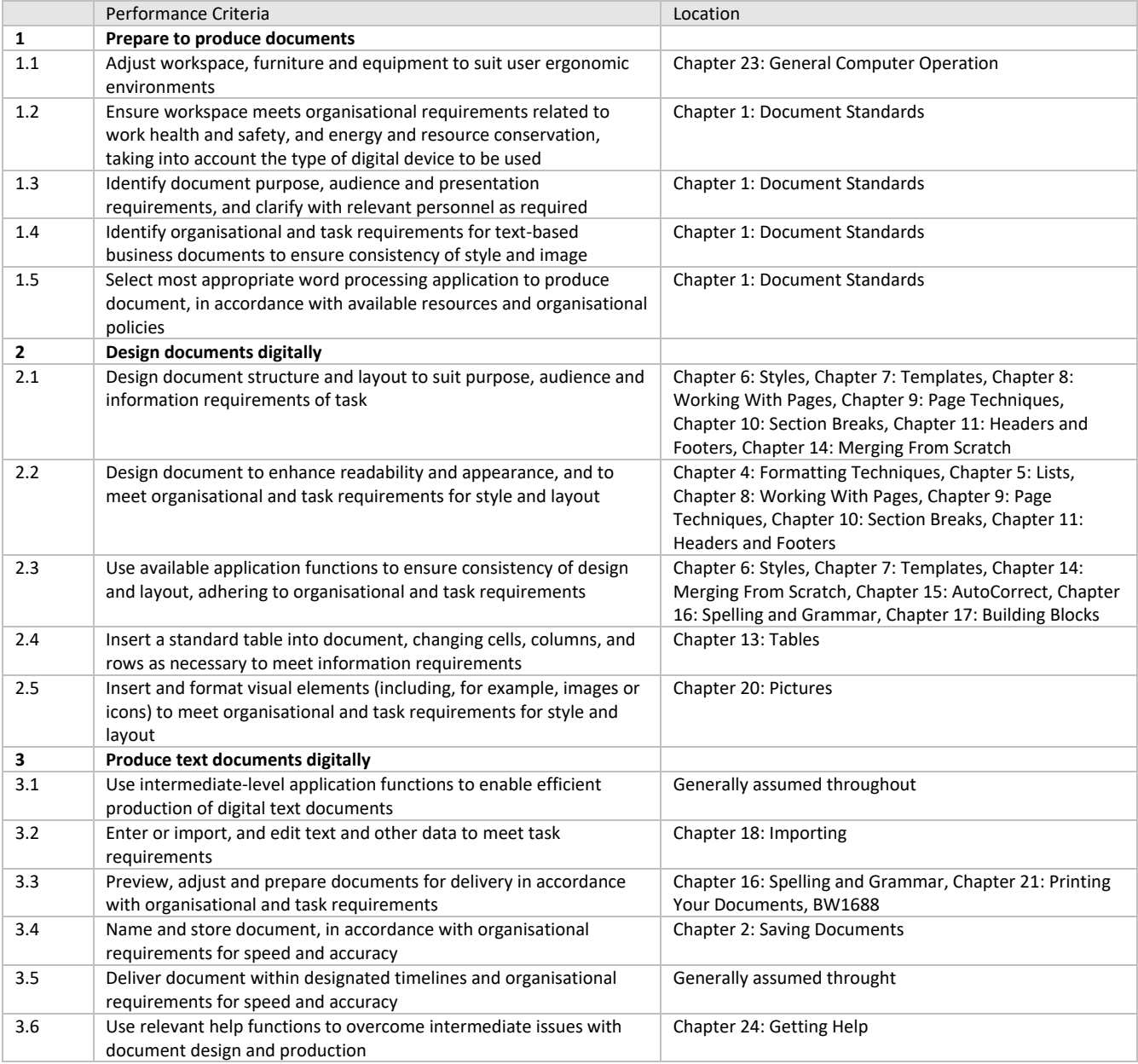

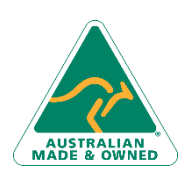

47 Greenaway Street Bulleen VIC 3105 Australia ABN 64 060 335 748

Phone: (+61) 3 9851 4000 Fax: (+61) 3 9851 4001 [info@watsoniapublishing.com](mailto:info@watsoniapublishing.com) [www.watsoniapublishing.com](http://www.watsoniapublishing.com/)